# **Magnescale**®

**LY72** Anzeigeeinheit

Lesen Sie die ganze Anleitung vor dem Betrieb aufmerksam durch und folgen Sie beim Betrieb des Geräts den Anweisungen. Bewahren Sie diese Bedienungsanleitung zum späteren Nachlesen griffbereit auf.

Bedienungsanleitung (Betriebsanleitung)

## **Inhaltsverzeichnis**

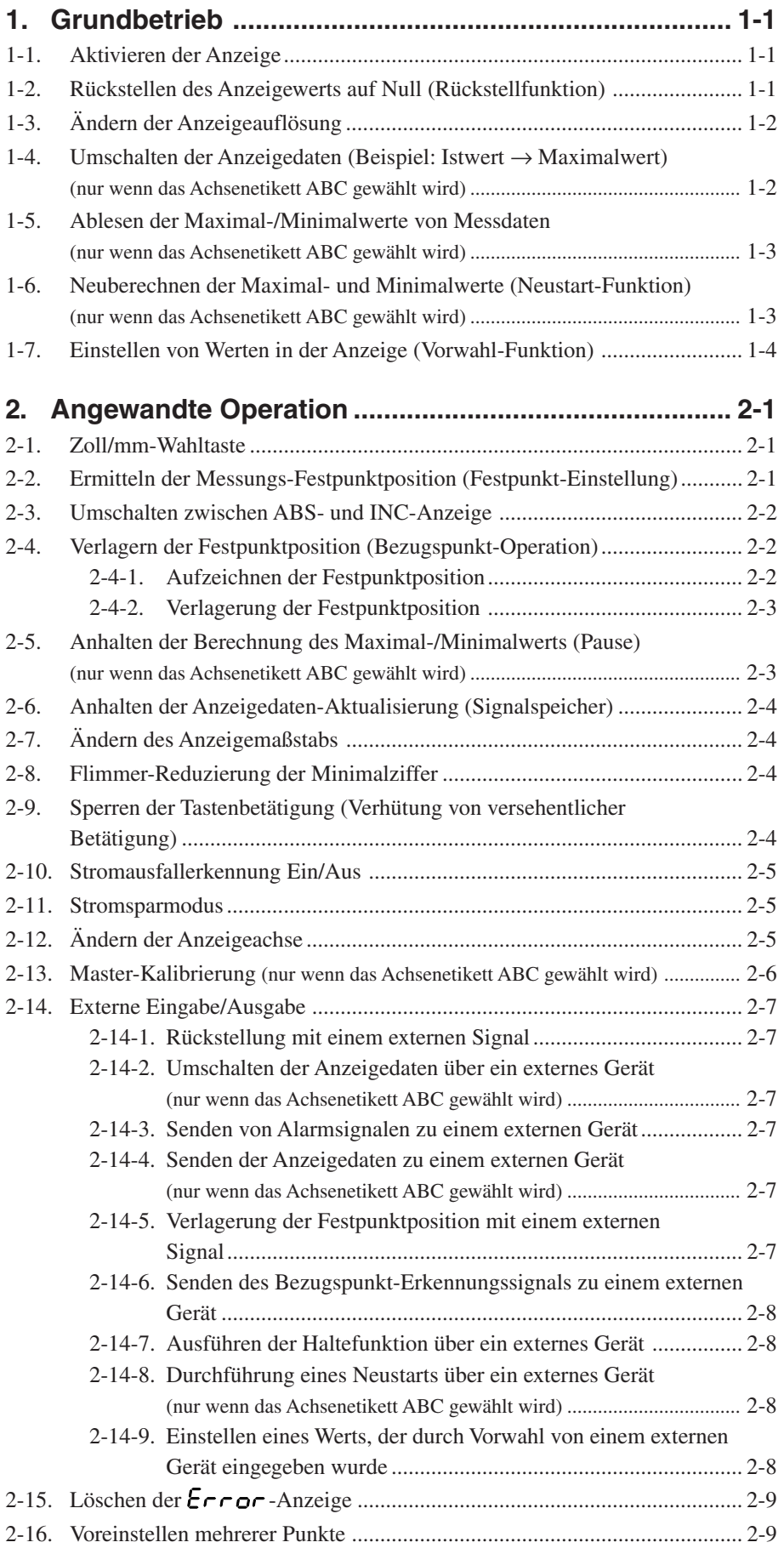

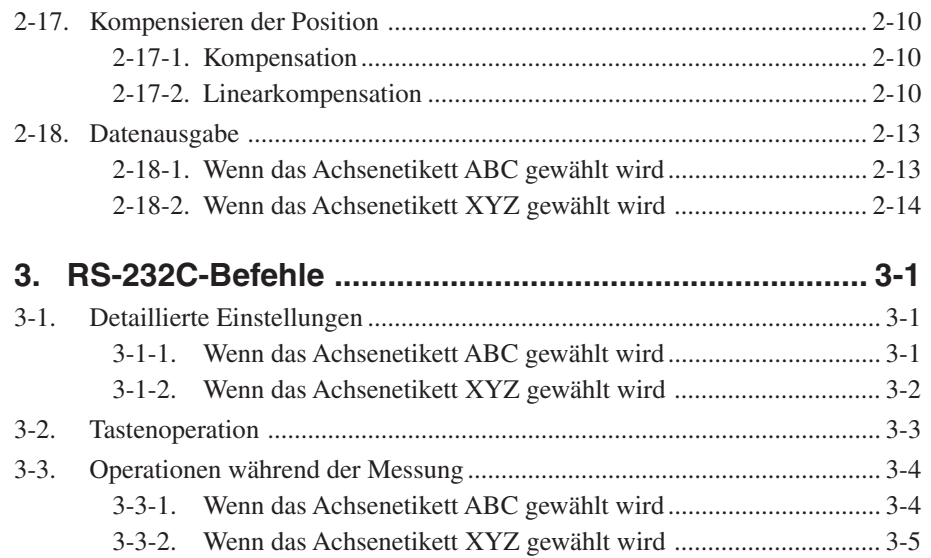

## **1. Grundbetrieb**

Die folgenden Operationen sind nach Durchführung von "4. Einstellungen" in der Anbringungsanleitung möglich.

Führen Sie alle Operationen in der nachstehenden Reihenfolge durch, und machen Sie sich mit dem Grundbetrieb vertraut.

Nachdem Sie sich mit dem Grundbetrieb vertraut gemacht haben ("4-2. Durchführen und Ändern von Grundeinstellungen" in der Installationsanleitung), führen Sie notwendige Grundeinstellungen durch, bevor Sie die Einheit benutzen.

## **1-1. Aktivieren der Anzeige**

Wenn die Grundeinstellungen durchgeführt werden ("4. Einstellungen" in der Anbringungsanleitung), werden die Daten für drei Achsen der Messeinheiten angezeigt.

- **1** Führen Sie den Vorgang unter "4-1. Inbetriebnahme" in der Anbringungsanleitung durch.
- **2** Drücken Sie die Taste  $\bigcirc$  an Zähleranzeige A (oder X). ........ Die Zähleranzeige wechselt von der  $L_3$ -Anzeige  $\Box$   $\Box$   $\Box$   $\Box$   $\Box$   $\Box$   $\Box$ zur Zählanzeige. (Zählanzeige)

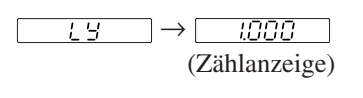

- 0.000

-1535

- **3** Die Messeinheit bewegen. ........ Der Zahlenwert der angezeigten Positionsdaten ändert sich.
- ∗ Falls kein Wert, sondern die Anzeige Error erscheint, gehen Sie zu "2-15. Löschen der Error -Anzeige".

## **1-2. Rückstellen des Anzeigewerts auf Null (Rückstellfunktion)**

Dadurch wird der angezeigte Wert auf Null gesetzt.

- **1** Drücken Sie die Taste  $\bigcirc$ .  $\qquad \qquad$   $\qquad \qquad$   $\qquad \qquad$   $\qquad \qquad$   $\qquad \qquad$   $\qquad \qquad$   $\qquad \qquad$   $\qquad \qquad$   $\qquad \qquad$   $\qquad \qquad$   $\qquad$   $\qquad$   $\qquad \qquad$   $\qquad$   $\qquad$   $\qquad \qquad$   $\qquad$   $\qquad \qquad$   $\qquad$   $\qquad$   $\qquad$   $\qquad$   $\qquad$   $\qquad$   $\qquad$
- ∗ Der Anzeigewert kann auch durch ein externes Signal zurückgestellt werden (Referenz: "2-14-1. Rückstellung mit einem externen Signal")
- ∗ Die Operation kann auch mit RS-232C-Befehlen durchgeführt werden. (Siehe "3. RS-232C-Befehle".)

## **1-3. Ändern der Anzeigeauflösung**

Nach der Durchführung der Grundeinstellungen entspricht die Anzeigeauflösung der Eingangsauflösung der Messeinheit. Um eine niedrigere Anzeigeauflösung zu benutzen, ändern Sie die Anzeigeauflösung nach dem folgenden Verfahren.

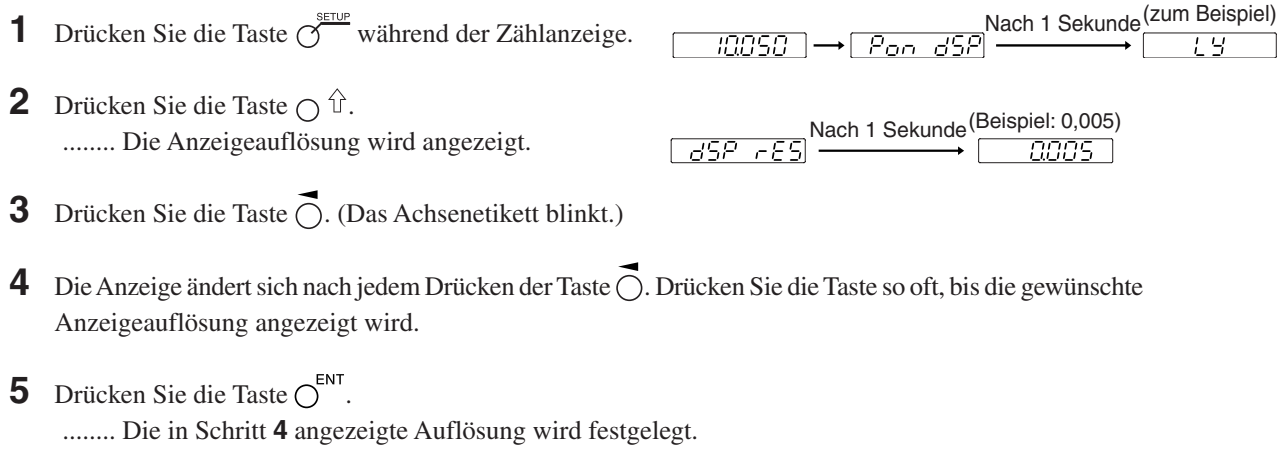

∗ Die Operation kann auch mit RS-232C-Befehlen durchgeführt werden. (Siehe "3. RS-232C-Befehle".)

## **1-4. Umschalten der Anzeigedaten (Beispiel: Istwert** → **Maximalwert) (nur wenn das Achsenetikett ABC gewählt wird)**

Die gegenwärtig angezeigten Daten können umgeschaltet werden.

- **1** Drücken Sie die Taste  $\overline{O}$  an Zähleranzeige A. (Das Achsenetikett blinkt.)
- **2** Drücken Sie die Taste  $\bigcap \hat{\mathbb{U}}$ . (Die MAX-Lampe leuchtet auf.)
- **3** Drücken Sie die Taste  $\overline{O}^{ENT}$ . (Das Achsenetikett leuchtet auf.) ........ Die Anzeige für Zähleranzeige A wechselt auf den Maximalwert.
- ∗ Die Operation kann auch mit RS-232C-Befehlen durchgeführt werden. (Siehe "3. RS-232C-Befehle".)

## **1-5. Ablesen der Maximal-/Minimalwerte von Messdaten (nur wenn das Achsenetikett ABC gewählt wird)**

Ändern Sie die Anzeigedaten nach dem unter "1-4. Umschalten der Anzeigedaten" beschriebenen Verfahren. Maximalwert, Minimalwert und Spitze-Spitze-Wert <sup>∗</sup> können gemessen werden. ∗ Spitze-Spitze-Wert = MAX (Maximalwert) – MIN (Minimalwert)

#### **Beispiel: Wenn Zähleranzeige A den Maximalwert anzeigt**

**1** Drücken Sie die Taste  $\bigcirc$  an Zähleranzeige A.

 $0000$ 

 $1535$ 

**2** Bewegen Sie die Messeinheit in positive oder negative Richtung, um  $\Box$ die Messung zu starten. ........ Die Anzeige für Zähleranzeige A wird in Zunahmerichtung

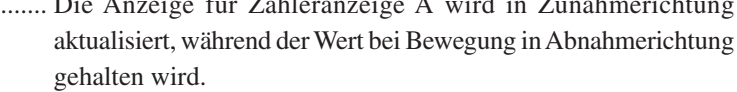

∗ Die Operation kann auch mit RS-232C-Befehlen durchgeführt werden. (Siehe "3. RS-232C-Befehle".)

## **1-6. Neuberechnen der Maximal- und Minimalwerte (Neustart-Funktion) (nur wenn das Achsenetikett ABC gewählt wird)**

Durch Drücken der Taste  $\bigcirc^{\text{start}}$  werden die Maximal- und Minimalwerte ab dem betreffenden Punkt neu berechnet.

#### **Beispiel: Wenn Zähleranzeige A den Maximalwert anzeigt**

**1** Drücken Sie die Taste  $\overline{O}$  an Zähleranzeige A.

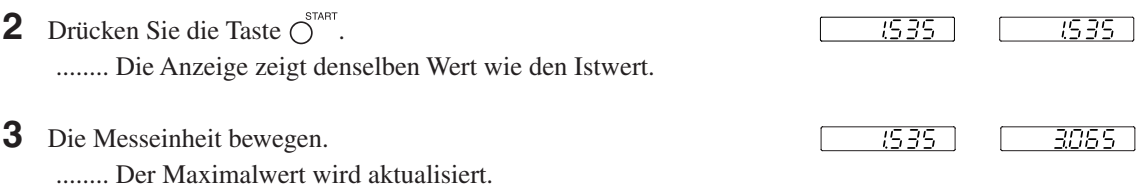

∗ Die Operation kann auch mit RS-232C-Befehlen durchgeführt werden. (Siehe "3. RS-232C-Befehle".)

## **1-7. Einstellen von Werten in der Anzeige (Vorwahl-Funktion)**

Damit wird ein Wert für den angezeigten Istwert eingestellt.

- **1** Drücken Sie die Taste  $\sigma^{\mathbb{P}^{\circ}}$ . (Die Lampe  $\sigma^{\mathbb{P}^{\circ}}$  leuchtet auf.)
- **2** Drücken Sie die Taste  $\bigcap$  an Zähleranzeige A. (Das Achsenetikett blinkt.)
- **3** Verschieben Sie die Ziffer mit der Taste  $\overline{O}$ , und geben Sie dann den Wert mit den Zifferntasten ein.
- **4** Drücken Sie die Taste  $\bigcirc^{\text{ENT}}$ .

........ Damit wird der eingegebene Wert festgelegt. Gleichzeitig wird die Neustart-Funktion aktiviert, und die Maximal- und Minimalwerte werden ebenfalls auf den gleichen Wert gesetzt. (Der Spitze-Spitze-Wert wird 0.)

- ∗ Ein eingegebener Wert kann mithilfe der Vorwahl-Operation über ein externes Gerät festgelegt werden. (Siehe "2-14-9. Einstellen eines Werts, der durch Vorwahl von einem externen Gerät eingegeben wurde".)
- ∗ Die Operation kann auch mit RS-232C-Befehlen durchgeführt werden. (Siehe "3. RS-232C-Befehle".)

Damit ist der Grundbetrieb abgeschlossen.

Die nächsten Abschnitte beschreiben weitere Operationen und Funktionen. Nehmen Sie vor der Benutzung die notwendigen Einstellungen mit den Grundeinstellungen und erweiterten Einstellungen vor. (Siehe "4. Einstellungen" in der Anbringungsanleitung.)

## **2. Angewandte Operation**

## Hinweis

Wenn die Taste  $\overline{O}$  gedrückt wird, um auf den Achsenwahlmodus umzuschalten, wird der Achsenwahlmodus durch Drücken einer anderen Funktionstaste aufgehoben

## **2-1. Zoll/mm-Wahltaste**

Diese Operation kann grundsätzlich in jedem Modus durchgeführt werden.

- ∗ Die Wahltaste ist nur effektiv, wenn das Bestimmungsland auf US oder STD gesetzt wird. Sie können die aktuelle Einheit anhand der leuchtenden Anzeige unterhalb der Taste feststellen.
- **1** Drücken Sie die Taste  $\bigcirc$  .
- **2 Zurückschalten auf die vorherige Einheitsanzeige** Drücken Sie die Taste O erneut.

## **2-2. Ermitteln der Messungs-Festpunktposition (Festpunkt-Einstellung)**

Obwohl Teilungsmessungen (Inkremental (INC)) von zurückgestellten oder voreingestellten Positionen aus durchgeführt werden können, sind die Gesamtabmessungen unbekannt. Die Gesamtmessung (Absolut (ABS)) kann auch durchgeführt werden, wenn der Festpunkt festgelegt wird.

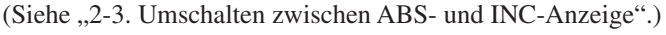

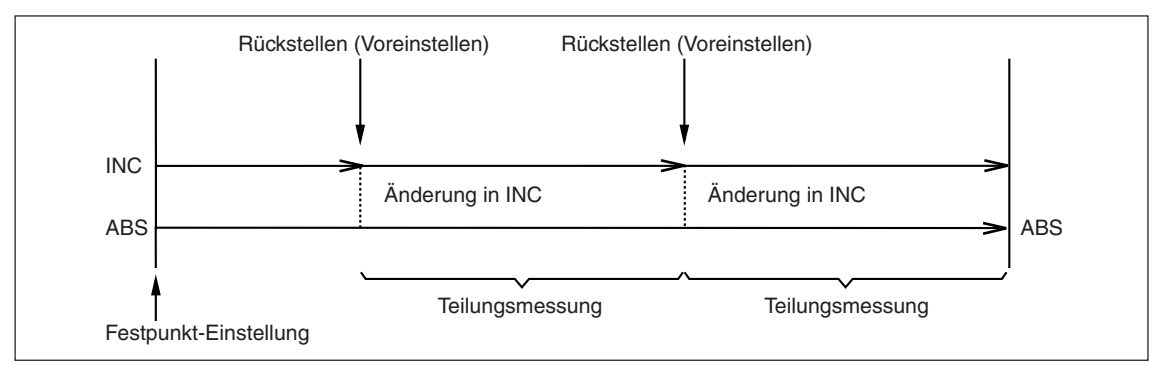

## Hinweis

#### **Nur wenn das Achsenetikett ABC gewählt wird**

- Maximalwert, Minimalwert und Spitze-Spitze-Wert werden auf der Basis des INC-Werts berechnet.
- Der Festpunkt kann nicht auf der Zähleranzeige eingestellt werden, das den Spitzenwert (Maximalwert, Minimalwert, Spitze-Spitze-Wert) anzeigt.
- **1** Drücken Sie die Taste  $\triangle$ <sup>S</sup>. (Die Lampe  $\triangle$ <sup>S</sup> leuchtet auf.)
- **2** Drücken Sie die Taste . (Das Achsenetikett blinkt.)
- **3** Verschieben Sie die Ziffer der Zähleranzeige mit der Taste O, und geben Sie dann die Position (Zahlenwert) für den Festpunkt mit den Zifferntasten ein.
- **4** Drücken Sie die Taste  $\bigcirc^{\text{ENT}}$ , um den Wert festzulegen.
- ∗ Bei der Festlegung des Festpunkts wird der INC-Wert initialisiert. Dieser Wert ist mit dem ABS-Wert identisch, bis er zurückgesetzt oder voreingestellt wird.
- ∗ Die Operation kann auch mit RS-232C-Befehlen durchgeführt werden. (Siehe "3. RS-232C-Befehle".)

## **2-3. Umschalten zwischen ABS- und INC-Anzeige**

Die Umschaltung zwischen ABS- und INC-Anzeige ermöglicht die Messung, während die Gesamtabmessungen und die Teilungsmessung überprüft werden.

Die Anzeige kann umgeschaltet werden, während die Lampe  $\overline{\mathcal{O}}^{\text{PQ}}$ , die Lampe  $\overline{\mathcal{O}}^{\text{QSD}}$  oder die Lampe  $\overline{\mathcal{O}}^{\text{REF}}$ erloschen ist. Wenn die ABS-Anzeige erscheint, leuchtet die ABS-Lampe an der Zähleranzeige auf.

#### **Hinweis**

Wenn die Lampe  $\sigma^{\zeta}$  leuchtet, ist die Einstellung auf die INC-Anzeige fixiert. Wenn die Lampe  $\Delta^{S}$ / Lampe  $\overline{O}^{\text{REC}}$  leuchtet, ist die Einstellung auf die ABS-Anzeige fixiert.

 $\overline{\phantom{a}}$ INC-Istwert  $\overline{\phantom{a}}$   $\overline{\phantom{a}}$   $\overline{\phantom{a}}$   $\overline{\phantom{a}}$   $\overline{\phantom{a}}$  ABS-Ist

 $OMX$ **O** MN

OABS ABS ist eingeschaltet

(Siehe "2-2. Ermitteln der Messungs-Festpunktposition (Festpunkt-Einstellung)".)

- **1** Drücken Sie die Taste  $\hat{\gamma}$
- **2 Zurückschalten auf die vorherige Anzeige** Drücken Sie die Taste  $\overline{O}$ erneut.
- ∗ Die Operation kann auch mit RS-232C-Befehlen durchgeführt werden. (Siehe "3. RS-232C-Befehle".)

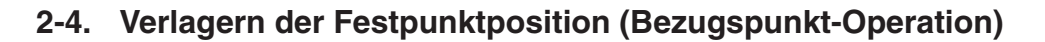

Wenn eine Messeinheit mit Bezugspunkt verwendet wird, ermöglicht die vorherige Durchführung der Bezugspunkt-Operation (siehe nachstehendes Verfahren) eine Verlagerung der Festpunktposition, selbst wenn die eingestellte Festpunktposition unbekannt ist.

#### **Wenn die Festpunktposition unbekannt ist (Beispiele)**

- Die Messeinheit wird nach dem Ausschalten der Stromversorgung bewegt
- Speichern des Istwerts ist nicht aktiviert (Siehe "4-3. Detaileinstellung" (Istwert-Speicherung) in der Anbringungsanleitung.)
- Die Stromversorgung wurde während des Betriebs unterbrochen

## **2-4-1. Aufzeichnen der Festpunktposition**

- **1** Drücken Sie die Taste  $\overline{O}^{\text{REF}\circ}$ . (Die Lampe  $\overline{O}^{\text{REF}\circ}$  leuchtet auf.)
- **2** Drücken Sie die Taste  $\bigcap$ . (Das Achsenetikett blinkt.)
- **3** Drücken Sie die Taste  $\bigcap^{ENT}$ .
- **4** Bewegen Sie die Messeinheit, bis ein Piepton ertönt. (Der Piepton ertönt, wenn der Bezugspunkt passiert wird.)

........ Die Anzeige wird gehalten.

- ∗ Die Operation kann auch mit RS-232C-Befehlen durchgeführt werden. (Siehe "3. RS-232C-Befehle".)
- **5** Drücken Sie die Taste  $\overline{O}$ .
- **6** Drücken Sie die Taste  $\bigcap_{n=1}^{\infty}$

........ Die Arretierung der Anzeige wird aufgehoben.

∗ Die Operation kann auch mit RS-232C-Befehlen durchgeführt werden. (Siehe "3. RS-232C-Befehle".)

Dies ermöglicht die Speicherung und Verlagerung des Abstands zwischen der Festpunktposition und dem Bezugspunkt.

#### **2-4-2. Verlagerung der Festpunktposition**

- **7 Wenn die REF-Lampe erloschen ist** Drücken Sie die Taste  $\overline{O}^{\text{REF}_{\bigcirc}}$ . (Die Lampe  $\overline{O}^{\text{REF}_{\bigcirc}}$  leuchtet auf.)
- **8** Drücken Sie die Taste . (Das Achsenetikett blinkt.)
- **9** Drücken Sie die Taste  $\frac{1}{2}$ . ........ Der gespeicherte Wert wird angezeigt.
- **10** Drücken Sie die Taste  $\bigcirc^{ENT}$ .
- **11** Bewegen Sie die Messeinheit, bis ein Piepton ertönt. (Der Piepton ertönt, wenn der Bezugspunkt passiert wird.)

........ Die Zählung wird gestartet, und die Festpunktposition wird verlagert.

- ∗ Die Festpunktposition kann durch Eingabe eines externen Signals verlagert werden. (Siehe "2-14-5. Verlagern der Festpunktposition mit einem externen Signal".)
- ∗ Die Operation kann auch mit RS-232C-Befehlen durchgeführt werden. (Siehe "3. RS-232C-Befehle".)

## **2-5. Anhalten der Berechnung des Maximal-/Minimalwerts (Pause) (nur wenn das Achsenetikett ABC gewählt wird)**

Wenn kontinuierliche Messungen von mehreren Objekten durchgeführt werden, um den gesamten Maximalwert und Minimalwert zu berechnen, werden die Messungen in manchen Fällen auf unnötige Daten aktualisiert, wenn sie nicht vor dem Abschluss gestoppt werden. Führen Sie in solchen Fällen das nachstehende Verfahren durch, um die Berechnung des Maximalwerts und Minimalwerts vorübergehend zu stoppen.

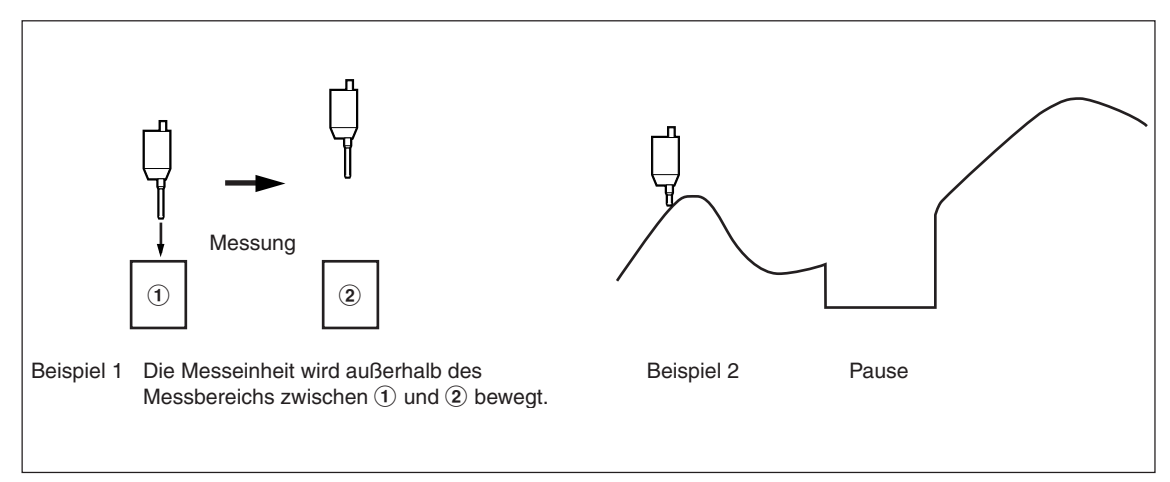

- **1** Wählen Sie PRUSE in der Halte-Einstellung.  $\rightarrow$  Anbringungsanleitung "4-3. Detaileinstellungen" (Haltefunktion)
- **2** Drücken Sie die Taste  $\overline{\overline{C}}^{\text{HOLD}}$ . (Die Lampe  $\overline{C}^{\text{HOLD}}$  leuchtet auf.) ........ Die Berechnung des Maximal- und Minimalwerts wird angehalten.

#### **Neustart**

Drücken Sie die Taste  $\overline{O}^{\text{HOL}_\text{Q}}$ . (Die Lampe  $\overline{O}^{\text{HOL}_\text{Q}}$ erlischt.)

- ∗ Die Pause kann durch Eingabe eines externen Signals durchgeführt werden.
- ∗ Die Operation kann auch mit RS-232C-Befehlen durchgeführt werden. (Siehe "3. RS-232C-Befehle".)

## **2-6. Anhalten der Anzeigedaten-Aktualisierung (Signalspeicher)**

Wenn Sie bevorzugen, ausgewählte Positionsdaten auszulesen, ohne die Berechnung selbst anzuhalten, kann die Aktualisierung nur der Anzeige angehalten werden.

- **1** Wählen Sie L  $\beta$   $\exists \forall E$  in der Halte-Einstellung.  $\rightarrow$  Anbringungsanleitung "4-3. Detaileinstellungen" (Haltefunktion)
- **2** Drücken Sie die Taste  $\sigma^{\text{HOLO}}$ ........ Die Aktualisierung der Anzeigedaten wird angehalten. (Die Lampe  $\overline{O}^{\text{HOLO}}$  leuchtet auf.)

#### **Neustart**

Drücken Sie die Taste  $\overline{O}^{\text{HOLD}}$ . (Die Lampe  $\overline{O}^{\text{HOLD}}$ erlischt.)

∗ Die Operation kann auch mit RS-232C-Befehlen durchgeführt werden. (Siehe "3. RS-232C-Befehle".)

## **2-7. Ändern des Anzeigemaßstabs**

Damit wird die Vergrößerung der Zählanzeige eingestellt. Diese Funktion ist effektiv für Situationen, in denen z. B. ein Objekt gemessen werden soll, dessen Maßstab geändert wurde.

 $\rightarrow$  Anbringungsanleitung "4-3. Detaileinstellungen" (Skalierung)

## **2-8. Flimmer-Reduzierung der Minimalziffer**

Falls die Ziffer der Minimalziffer des Anzeigewerts instabil und schwer abzulesen ist, kann dieses Flimmern der Anzeige reduziert werden.

 $\rightarrow$  Anbringungsanleitung  $\alpha$ 4-3. Detaileinstellungen" (Flimmerregelung)

## **2-9. Sperren der Tastenbetätigung (Verhütung von versehentlicher Betätigung)**

Damit wird die Tastenbetätigung gesperrt, um unbeabsichtigte Operationen zu verhüten.  $\rightarrow$  Anbringungsanleitung "4-3. Detaileinstellungen" (Tastensperre)

Nach der Einstellung können nur die Tasten (b) (Bereitschaft) und  $\overline{O}^{\text{SEUIP}}$  benutzt werden.

Ein Passwort muss eingegeben werden, um die Tastensperre aufzuheben. Durch Drücken der Taste (3<sup>stup</sup> wird das Passwort-Eingabefenster angezeigt.

 $\rightarrow$  Anbringungsanleitung  $.4$ -3-10. Tastensperre"

## **2-10. Stromausfallerkennung Ein/Aus**

Bei den Werkseinstellungen wird  $L \mathcal{Y}$  angezeigt, um zu melden, dass ein Stromausfall aufgetreten ist. Wenn die Erkennungseinstellung aktiviert ist, wird  $L Y$  bei jedem Einschalten angezeigt.

Die Funktion kann auch so eingestellt werden, dass direkt die Zählung angezeigt wird, wenn die Stromversorgung ohne Erkennung eingeschaltet wird.

#### **Hinweis**

Die Grundeinstellungen können während der Zählanzeige nicht durchgeführt werden. Um die Grundeinstellungen zu ändern, stellen Sie die Anzeige zuerst auf die Einstellung (Stromausfallerkennung Ein) zurück.

 $\rightarrow$  Anbringungsanleitung "4-3. Detaileinstellungen" (Anzeige beim Einschalten)

## **2-11. Stromsparmodus**

Die Anzeige kann so eingestellt werden, dass sie sich automatisch ausschaltet, wenn für eine bestimmte Zeitspanne keine Bedienungsvorgänge durchgeführt werden, z. B. bei einer Arbeitspause während des Betriebs. Die Anzeige wird wiederhergestellt, sobald die Messeinheit bewegt oder eine Tastenoperation durchgeführt wird.

 $\rightarrow$  Anbringungsanleitung "4-3. Detaileinstellungen" (Schlafen)

## **2-12. Ändern der Anzeigeachse**

Damit kann die Eingabe der 1. Achse auf Zähleranzeige B (oder Y) und die Eingabe der 2. Achse auf Zähleranzeige A (oder X) angezeigt werden.

 $\rightarrow$  Anbringungsanleitung "4-3. Detaileinstellungen" (Anzeige-Achse und Anzeige-Daten beim Einschalten/ Anzeige-Achse)

## **2-13. Master-Kalibrierung (nur wenn das Achsenetikett ABC gewählt wird)**

Bei Verwendung einer Messeinheit des Lehrentyps wird manchmal bei Betriebsstart ein als Master-Kalibrierung bekannter Vorgang durchgeführt. Der Master-Kalibrierungsvorgang kann vereinfacht werden, wenn eine Messeinheit des Lehrentyps mit Bezugspunkt zusammen mit der Master-Kalibrierungsfunktion in dieser Zählereinheit verwendet wird.

#### **Einstellung des Master-Kalibrierungswerts**

- **1** Setzen Sie die Master-Kalibrierung auf ON.
	- Anbringungsanleitung "4-2. Durchführen und Ändern von Grundeinstellungen"
- **2** Drücken Sie die Taste  $\bigcirc$  im  $\mathsf{L}$   $\mathsf{Y}$ -Anzeigemodus. ........ Dadurch erfolgt die Einstellung auf den Bezugspunktsignal-Bereitschaftsmodus.
- **3** Passieren Sie den Bezugspunkt. ........ Die Zählanzeige erscheint.
- **4** Drücken Sie die Taste **.** 8.
- **5** Nachdem Sie die Vorlage zur Durchführung der Master-Kalibrierung installiert haben, bringen Sie die Messeinheit des Lehrentyps mit der Vorlage in Berührung.
- **6** Drücken Sie die Taste  $\overline{O}$ .
- **7** Geben Sie den Master-Kalibrierungswert mit den Zifferntasten ein.
- **8** Drücken Sie die Taste  $\bigcap^{ENT}$ . ........ Der Master-Kalibrierungswert wird gespeichert.

Nach Abschluss dieses Vorgangs ist die Master-Kalibrierungsoperation nicht mehr notwendig.

∗ Die Operation kann auch mit RS-232C-Befehlen durchgeführt werden. (Siehe "3. RS-232C-Befehle".)

#### **Verlagern des Master-Kalibrierungswerts**

- **1** Schalten Sie die Stromversorgung ein, und drücken Sie die Taste  $\bigcirc$  im LY-Anzeigemodus. ........ Dadurch erfolgt die Einstellung auf den Bezugspunktsignal-Bereitschaftsmodus.
- **2** Passieren Sie den Bezugspunkt.
	- ........ Der Master-Kalibrierungswert wird verlagert.

Nach Abschluss dieses Vorgangs ist die Master-Kalibrierungsoperation nicht mehr notwendig.

- ∗ Die Verlagerung des Master-Kalibrierungswerts kann auch durch Eingabe eines externen Signals durchgeführt werden. (Ein externes Bezugspunkt-Ladeeingangssignal wird eingegeben.)
- ∗ Die Operation kann auch mit RS-232C-Befehlen durchgeführt werden. (Siehe "3. RS-232C-Befehle".)

## **2-14. Externe Eingabe/Ausgabe**

## **2-14-1. Rückstellung mit einem externen Signal**

Anschlüsse sind erforderlich.

Ex. RESET A oder Ex. RESET X: Rückstellung von Zähleranzeige A oder X Ex. RESET B oder Ex. RESET Y : Rückstellung von Zähleranzeige B oder Y Ex. RESET C oder Ex. RESET Z : Rückstellung von Zähleranzeige C oder Z

 $\rightarrow$  Anbringungsanleitung "4-3. Detaileinstellungen" (Mehrzweck-Eingang)

## **2-14-2. Umschalten der Anzeigedaten über ein externes Gerät (nur wenn das Achsenetikett ABC gewählt wird)**

Anschlüsse sind erforderlich.

Ex. IN A oder Ex. IN X : Eingangssignal der Zähleranzeige A Ex. IN B oder Ex. IN Y : Eingangssignal der Zähleranzeige B Ex. IN C oder Ex. IN Z : Eingangssignal der Zähleranzeige C

 $\rightarrow$  Anbringungsanleitung "4-3. Detaileinstellungen" (Mehrzweck-Eingang)

#### **2-14-3. Senden von Alarmsignalen zu einem externen Gerät**

Anschlüsse sind erforderlich.

OUT AX : Ausgang der Zähleranzeige A oder X OUT BY : Ausgang der Zähleranzeige B oder Y OUT CZ : Ausgang der Zähleranzeige C oder Z

 $\rightarrow$  Anbringungsanleitung "4-3. Detaileinstellungen" (Mehrzweck-Ausgang)

#### **2-14-4. Senden der Anzeigedaten zu einem externen Gerät (nur wenn das Achsenetikett ABC gewählt wird)**

Anschlüsse sind erforderlich.

 $\rightarrow$  Anbringungsanleitung "4-3. Detaileinstellungen" (Mehrzweck-Eingang)

## **2-14-5. Verlagerung der Festpunktposition mit einem externen Signal**

Die Operation in "2-4-2. Verlagerung der Festpunktposition" kann für die Verlagerung mit einem externen Signal verwendet werden. Anschlüsse sind erforderlich.

Ex. IN A oder Ex. IN X : Eingangssignal der Zähleranzeige A oder X Ex. IN B oder Ex. IN Y : Eingangssignal der Zähleranzeige B oder Y Ex. IN C oder Ex. IN Z : Eingangssignal der Zähleranzeige C oder Z

 $\rightarrow$  Anbringungsanleitung "4-3. Detaileinstellungen" (Mehrzweck-Eingang)

## **2-14-6. Senden des Bezugspunkt-Erkennungssignals zu einem externen Gerät**

Bei der Durchführung der Bezugspunkt-Operation kann das Bezugspunkt-Erkennungssignal gesendet werden. Das Signal wird selbst beim Passieren des Bezugspunkts nicht ausgegeben, wenn die Bezugspunkt-Operation nicht durchgeführt wird.

Anschlüsse sind erforderlich.

Ausgang 1: Ausgangssignal der Zähleranzeige A oder X Ausgang 2: Ausgangssignal der Zähleranzeige B oder Y Ausgang 3: Ausgangssignal der Zähleranzeige C oder Z

 $\rightarrow$  Anbringungsanleitung "4-3. Detaileinstellungen" (Mehrzweck-Ausgang)

## **2-14-7. Ausführen der Haltefunktion über ein externes Gerät**

Die Haltefunktion (Signalspeicher, Pause) kann durch ein externes Signal durchgeführt werden. Diese Funktion wird beim ersten Ein-/Ausschalten aktiviert und bei erneutem Ein-/Ausschalten deaktiviert. Anschlüsse sind erforderlich.

Ex. IN A oder Ex. IN X : Eingangssignal der Zähleranzeige A oder X Ex. IN B oder Ex. IN Y : Eingangssignal der Zähleranzeige B oder Y Ex. IN C oder Ex. IN Z : Eingangssignal der Zähleranzeige C oder Z

 $\rightarrow$  Anbringungsanleitung "4-3. Detaileinstellungen" (Mehrzweck-Eingang)

## **2-14-8. Durchführung eines Neustarts über ein externes Gerät (nur wenn das Achsenetikett ABC gewählt wird)**

Ein Neustart kann über ein externes Signal durchgeführt werden. Anschlüsse sind erforderlich.

Ex. IN A : Eingangssignal der Zähleranzeige A

Ex. IN B : Eingangssignal der Zähleranzeige B

Ex. IN C : Eingangssignal der Zähleranzeige C

 $\rightarrow$  Anbringungsanleitung "4-3. Detaileinstellungen" (Mehrzweck-Eingang)

## **2-14-9. Einstellen eines Werts, der durch Vorwahl von einem externen Gerät eingegeben wurde**

Damit wird ein Wert eingestellt, der zuvor durch Vorwahl von einem externen Gerät eingegeben wurde. Der abgerufene Wert ist jedoch der erste (Nr. 1) von drei Werten. Anschlüsse sind erforderlich.

## 2-15. Löschen der Error-Anzeige

Wenn die  $E \cap \sigma$ -Anzeige erscheint, kann die Anzeige durch Drücken der Taste  $\bigcirc$  gelöscht werden. Der Fehler kann jedoch nicht gelöscht werden, wenn die Fehlerursache nicht beseitigt wird.

#### **Unterschiede zu regulärer Rückstellung**

Zusätzlich zum Inkrementalwert wird der Absolutwert ebenfalls auf Null zurückgestellt. Um die Festpunktposition zu verlagern, muss daher das Verfahren unter "2-4-2. Verlagerung der Festpunktposition" durchgeführt werden. Wird die Master-Kalibrierungsfunktion aktiviert, erfolgt eine Master-Verlagerung, und die Messeinheit muss den Bezugspunkt passieren.

## **2-16. Voreinstellen mehrerer Punkte**

Bis zu drei Vorwahlwerte können gespeichert werden

- **1** Drücken Sie die Taste  $\sigma^{\text{PQ}}$ . (Die Lampe  $\sigma^{\text{PQ}}$  leuchtet auf.)
- **2** Drücken Sie die Taste  $\bigcap$ .
- **3** Drücken Sie die Taste  $\bigcap \hat{\mathcal{U}}$ , um auf die einzustellende Vorwahlnummer umzuschalten.
- **4** Geben Sie einen Zahlenwert ein.
- **5** Drücken Sie die Taste  $\overline{O}^{\text{ENT}}$ . ........ Damit wird der eingegebene Wert festgelegt.

Wiederholen Sie die Schritte **2** bis **5**.

## **2-17. Kompensieren der Position**

Falls die Maschine oder ein anderes Objekt, an dem die Messeinheit montiert ist, Durchhang aufweist und die Position sich verlagert, kann eine Kompensation eingegeben werden. Messen Sie den Kompensationswert nach dem folgenden Verfahren. Verwenden Sie die Linearkompensation in der Anbringungsanleitung, um den erhaltenen Kompensationsbetrag einzustellen.

## **2-17-1. Kompensation**

Eine Werkzeugmaschine weist im Allgemeinen einen eigenen geometrischen Fehler auf. Beispielsweise wird bei einer Konsolfräsmaschine der Winkeltisch geringfügig geneigt, wenn sich der Tisch bewegt, und die horizontale Komponente dieser Neigung wird als Fehler zur Messeinheitsverschiebung addiert. Wenn der Anzeigewert erhalten wird, indem eine der tatsächlichen Verschiebung entsprechende Fehlerkompensation addiert wird, wird der mechanische Fehler ausgeglichen und ein genauerer Anzeigewert für die tatsächliche Verschiebung des Maschinentisches erhalten, wodurch eine genauere Bearbeitung erzielt wird.

Die Einheit wurde werksseitig so eingestellt, dass die Kompensationsfunktion deaktiviert ist.

Falls der Kompensationswert unbekannt ist, setzen Sie den Kompensationswert in den "Detaileinstellungen" auf AUS, und nehmen Sie die Einstellungen nach der Messung des Kompensationswerts erneut vor.

## **2-17-2. Linearkompensation**

Die Linearkompensation wird nach dem folgenden Verfahren eingestellt.

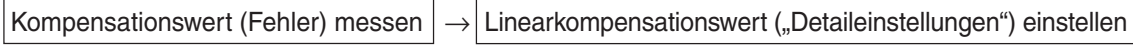

Kompensationsbetrag : bis zu ±600 µm/m (kann in Messeinheits-Eingangsauflösungseinheiten eingegeben werden)

∗ Max. ±1000 µm/m mit der Erweiterungsfunktion

Der Kompensationsbetrag bezieht sich auf eine Verschiebung von 1 m für den Millimeterbetrieb. Stellen Sie den Wert in Millimetereinheiten ein.

#### **Fehler-(Kompensation)-messung (Linearkompensation)**

Das folgende Beispiel beschreibt ein Maschinenfehler-Messverfahren zur Ermittlung des Kompensationsbetrags.

**1** Einen Endmaßblock  $\widehat{A}$  auf den Maschinentisch legen, bis der Endmaßblock  $\widehat{A}$  die gleiche Temperatur wie der Maschinentisch angenommen hat.

Dann die Fläche B des Endmaßblocks (A) mit einem Endmaßblock (B) berühren.

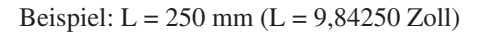

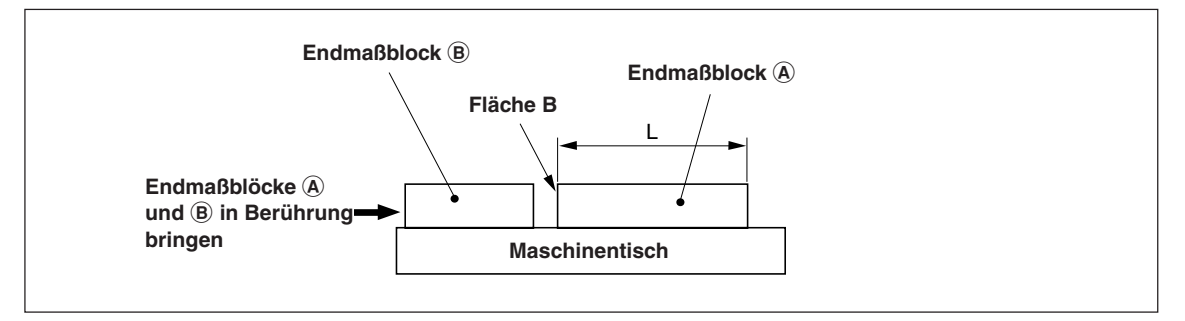

2 Die Fläche A des Endmaßblocks  $\widehat{A}$  mit dem Taster eines elektrischen Mikrometers oder einer Messuhr berühren und den Mikrometerzeiger auf "0" einstellen. Gleichzeitig die Anzeigeeinheit zurückstellen.

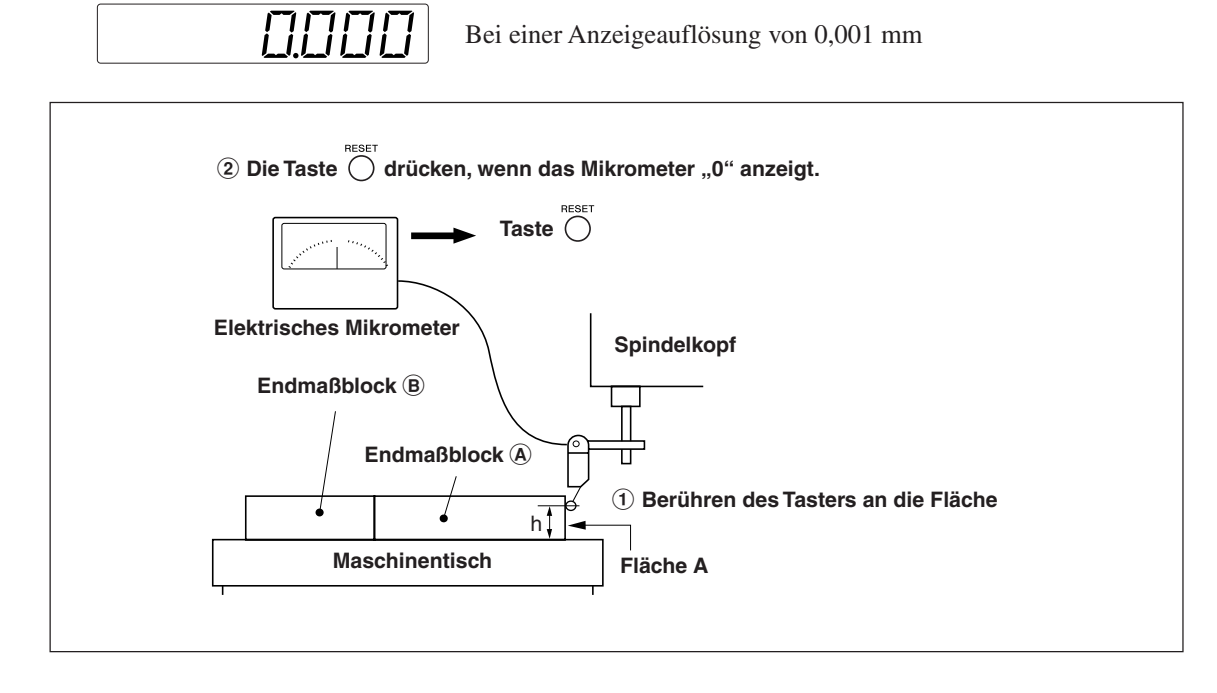

**3** Als nächstes den Tisch vom Taster weg bewegen, den Endmaßblock  $\Theta$  entfernen, den Maschinentisch erneut bewegen, die Fläche C des Endmaßblocks  $\textcircled{B}$  mit dem Taster des elektrischen Mikrometers oder der Messuhr berühren, und den Maschinentisch bewegen, bis das Mikrometer "0" anzeigt. Die Differenz zwischen dem an der Anzeigeeinheit angezeigten Wert und der Länge des Endmaßblocks  $\circledA$  notieren, weil dies der zu kompensierende Linearfehler ist.

Im folgenden Beispiel wird gezeigt, wie der Betrag der Linearkompensation eingestellt wird.

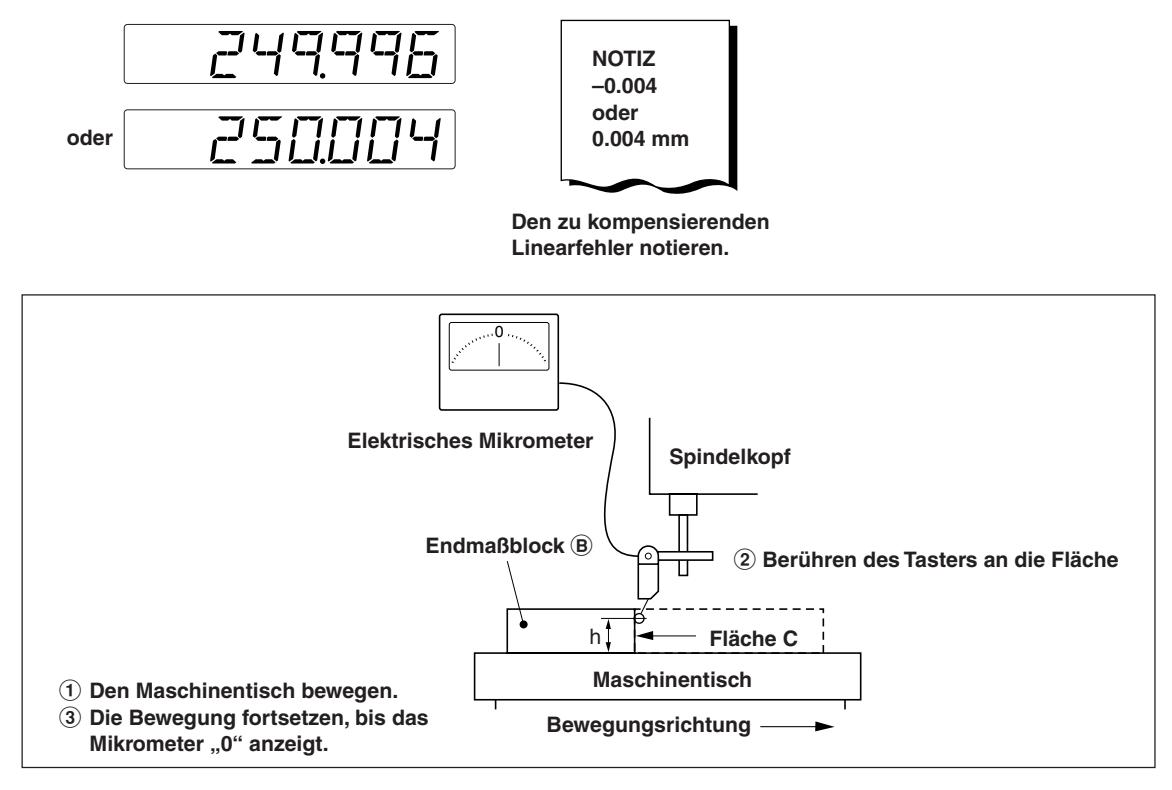

Hinweis: Ändern Sie die Tasterhöhe h nicht, bis die Messung beendet ist.

#### **Beispiele zur Einstellung des Linearkompensationsbetrags (Linearkompensation)**

Nachdem der mechanische Fehler gemessen worden ist, muss der Kompensationsbetrag berechnet und eingestellt werden, wie in den folgenden Beispielen gezeigt.

#### **Addition zum oder Subtraktion vom angezeigten Verlschiebungswert**

L : Länge des Endmaßblocks  $\overline{A}$ 

: Angezeigter Wert für den Abstand zwischen den Flächen A und C

#### Wenn  $|L > \ell|$ , ist ein Kompensationsbetrag zum angezeigten Wert zu addieren.

Stellen Sie einen geeigneten positiven Kompensationsbetrag ein.

Beispiel : Wenn L = 250 mm und  $\ell$  = 249,996 mm Wenn L auf 1 m (L  $\times$  4),  $\ell \times 4 = 999.984$  konvertiert wird, ist der Kompensationsbetrag 0,016 mm.

#### $\text{Wenn} | L < \ell |$ , ist ein Kompensationsbetrag vom angezeigten Wert zu subtrahieren.

Stellen Sie einen geeigneten negativen Kompensationsbetrag ein.

Beispiel : Wenn L = 250 mm und  $\ell$  = 250,004 mm

Wenn L auf 1 m ( $L \times 4$ ),  $\ell \times 4 = 1000,016$  konvertiert wird, ist der Kompensationsbetrag 0,016 mm.

## **2-18. Datenausgabe**

## **2-18-1. Wenn das Achsenetikett ABC gewählt wird**

Daten können mit dem Befehl "R" oder "r" bzw. mit dem Befehl "M" ausgegeben werden.

Der Befehl "R" oder "r" gibt die in den erweiterten Einstellungen angegebenen Daten aus (Wahl der Ausgangsdaten). Die zu diesem Zeitpunkt ausgegebenen Daten sind die neusten Werte, die bei jedem Empfang einer Befehlsanforderung "R" oder "r" neu berechnet werden. (Siehe "4-3-16. Ausgangsdatenwahl" in der Anbringungsanleitung.)

Der Befehl "M" (Ausgabe der Speicherdaten) wird zur Ausgabe anderer Daten verwendet.

Im Falle des Befehls "M" wird keine Neuberechnung durchgeführt, selbst wenn eine Anforderung empfangen wird. Daher werden die Daten sofort ausgegeben, aber diese Daten enthalten bereits berechnete Daten, nicht die neusten Werte.

∗ Daten können auch wie mit dem Befehl "R" oder "r" ausgegeben werden, indem externes Drucken mit der Drucktaste oder mit externer Kontaktausgabe verwendet wird.

#### **Timer-Ausgabe**

Wenn Timer-Ausgabe verwendet wird, können Daten in festen Intervallen ausgegeben werden, selbst wenn der Befehl "R" oder "r" nicht gesendet wird. (Siehe "4-3-17. Timer" in der Anbringungsanleitung.)

#### **Datenausgabeformate**

#### **<COMP-Modus>**

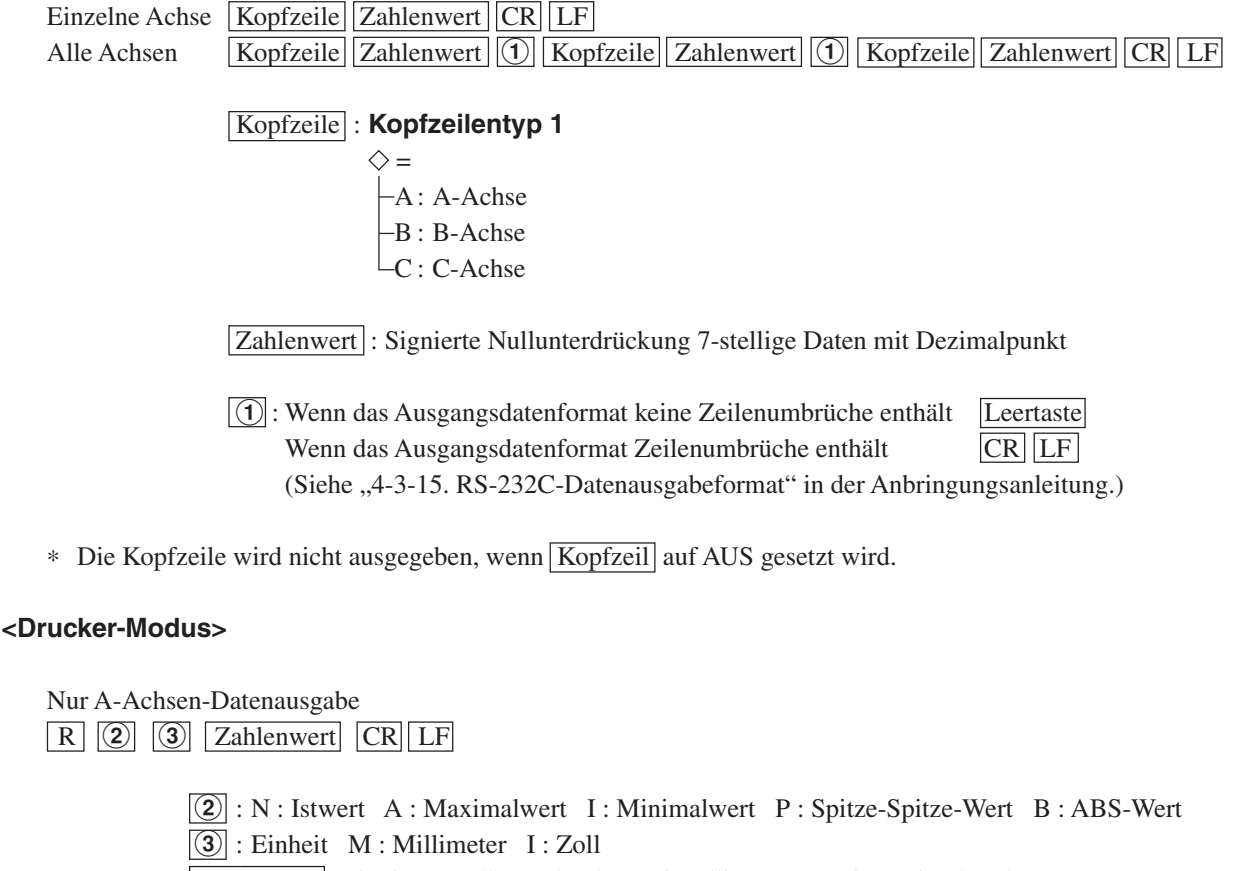

Zahlenwert : Signierte Nullunterdrückung 6-stellige Daten mit Dezimalpunkt

## **Hinweis**

Wird die Anzeigeauflösung der A-Achse auf Winkelanzeige eingestellt, werden nur CR und LF ausgegeben.

## **2-18-2. Wenn das Achsenetikett XYZ gewählt wird**

Wird Datenausgabe mit Befehl "R" gewählt, erfolgt keine Datenausgabe mit dem Befehl "M".

#### **Datenausgabeformate**

#### **<COMP-Modus>**

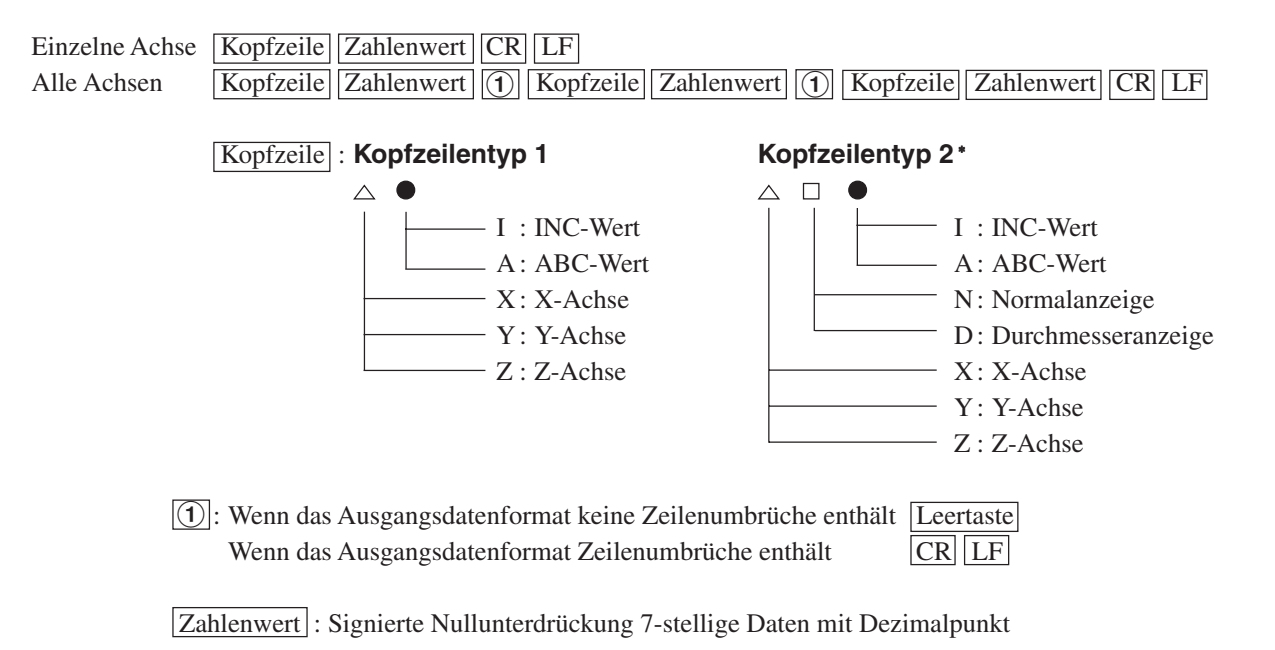

∗ Der Kopfzeilentyp 2 ist nur ab der Software-Version 01.11 erhältlich. (Siehe S. 8-1 "Überprüfen der Software-Versionsnummer" in der Anbringungsanleitung.)

#### **<Drucker-Modus>**

Nur X-Achsen-Datenausgabe

 $R$   $(2)$   $(3)$  Zahlenwert CR LF

 $\boxed{2}$  : N : INC-Wert B : ABS-Wert  $\boxed{3}$  : Unit M : Millimeter I : Zoll Zahlenwert : Signierte Null 6-stellige Daten mit Dezimalpunkt

#### **Hinweis**

Wird die Anzeigeauflösung der X-Achse auf Winkelanzeige eingestellt, werden nur CR und LF ausgegeben.

## **3. RS-232C-Befehle**

Verwenden Sie die RS-232C-Befehle, um die verfügbaren Einstellungen und die nachstehenden Operationen zu überprüfen.

Alle Befehle verwenden ASCII-Code. Ein Befehl endet mit LF (Zeilenvorschub), CR (Wagenrücklauf) oder  $CR + LF$ .

#### **Hinweis**

Die Grundeinstellungsposten und die auf RS-232C bezogenen Posten können nicht mit den Befehlen eingestellt werden. Verwenden Sie Tastenbetätigung zur Durchführung der Einstellungen.

## **3-1. Detaillierte Einstellungen**

(Siehe "4-3. Detaileinstellungen" in der Anbringungsanleitung.)

## **3-1-1. Wenn das Achsenetikett ABC gewählt wird**

#### **Befehlstabelle**

- $\triangle$  zeigt die eingestellte Zielachse (A/B/C) an.
- $\triangle$  zeigt die eingestellte Messeinheit (1/2/3) an.
- $\Omega$  bis  $\Omega$  zeigen die Einstellungsdetails an.
- $\bullet$   $\Box$  zeigt eine Leerstelle an.

Einstellungsbeispiel: Wenn die Anzeigeauflösung der 1. Achse in –20 µm-Einheiten eingestellt wird →  $1SDR = -7S$ 

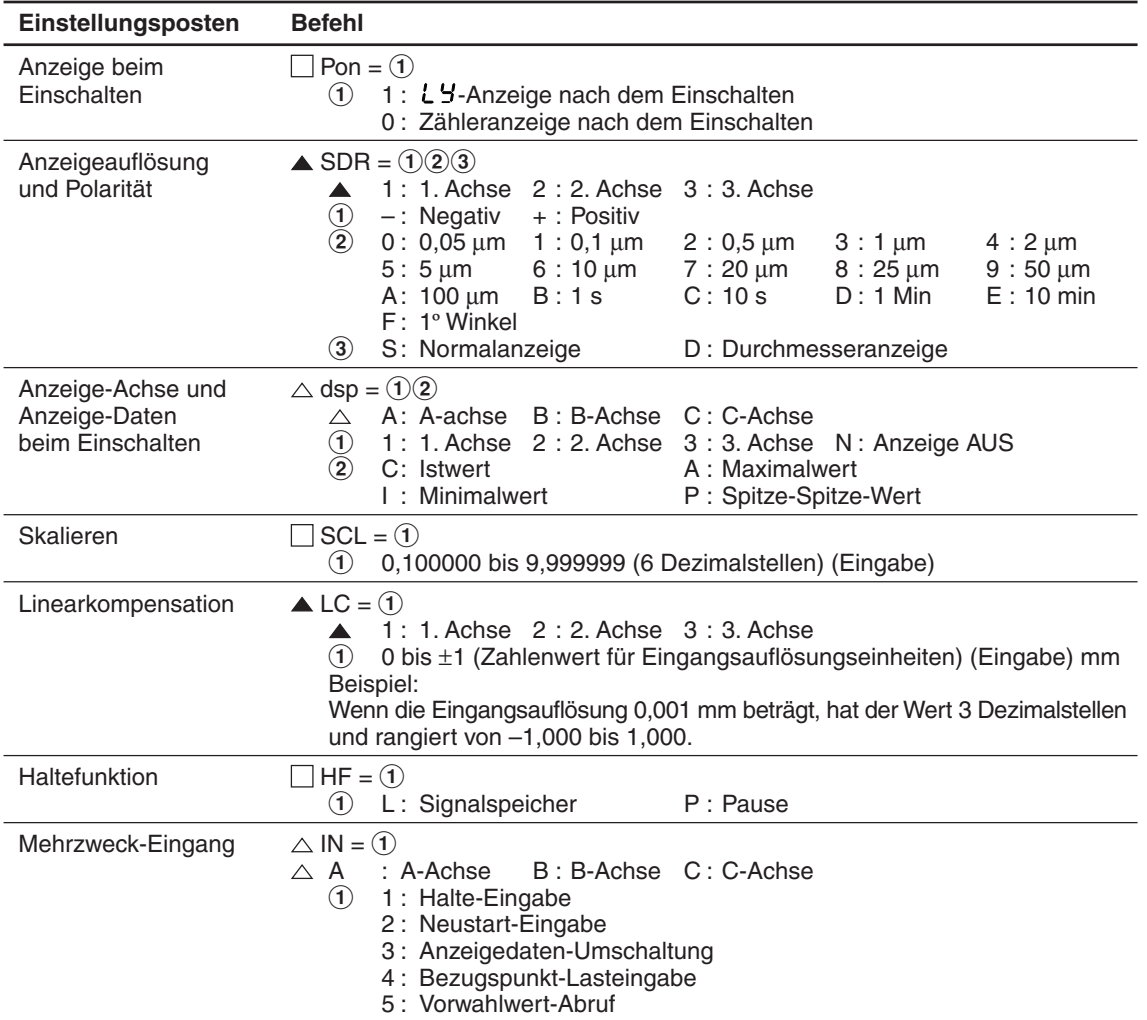

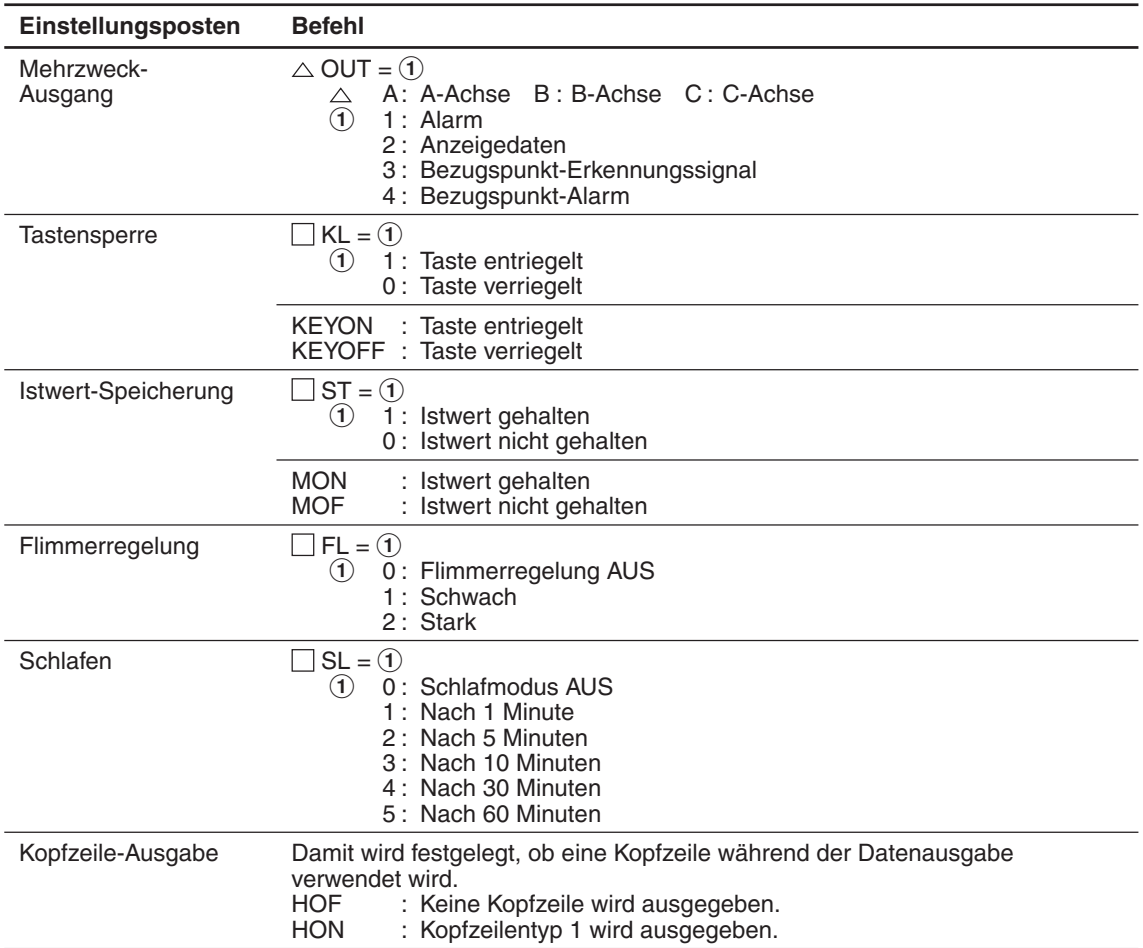

## **3-1-2. Wenn das Achsenetikett XYZ gewählt wird**

#### **Befehlstabelle**

- $\triangle$  zeigt die eingestellte Zielachse (X/Y/Z) an.
- $\triangle$  zeigt die eingestellte Messeinheit (1/2/3) an.
- ① bis ③ zeigen die Einstellungsdetails an.
- $\Box$  zeigt eine Leertaste an.
- Einstellungsbeispiel: Wenn die Anzeigeauflösung der 1. Achse in –20 µm-Einheiten eingestellt wird →  $1SDR = -7S$

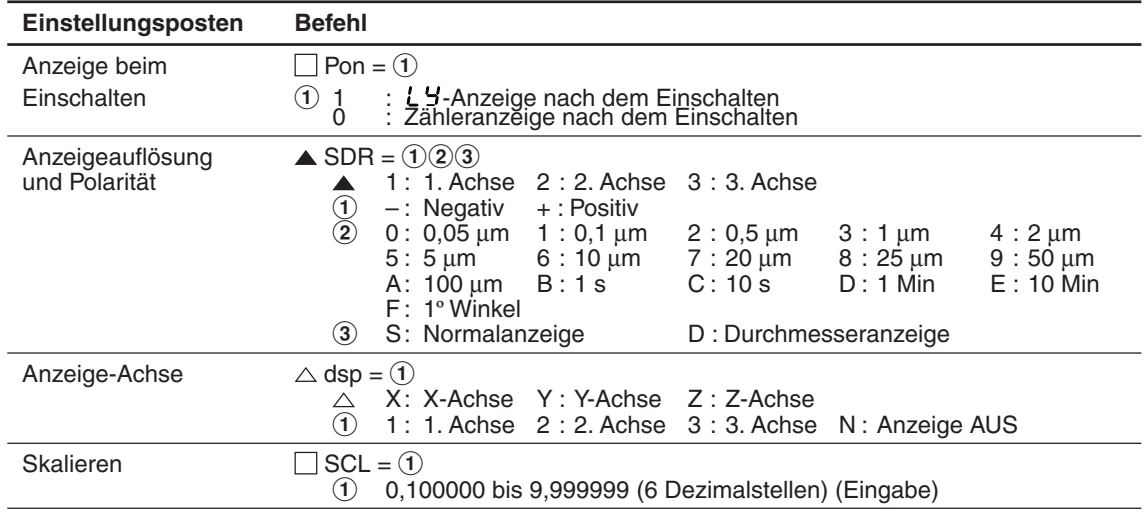

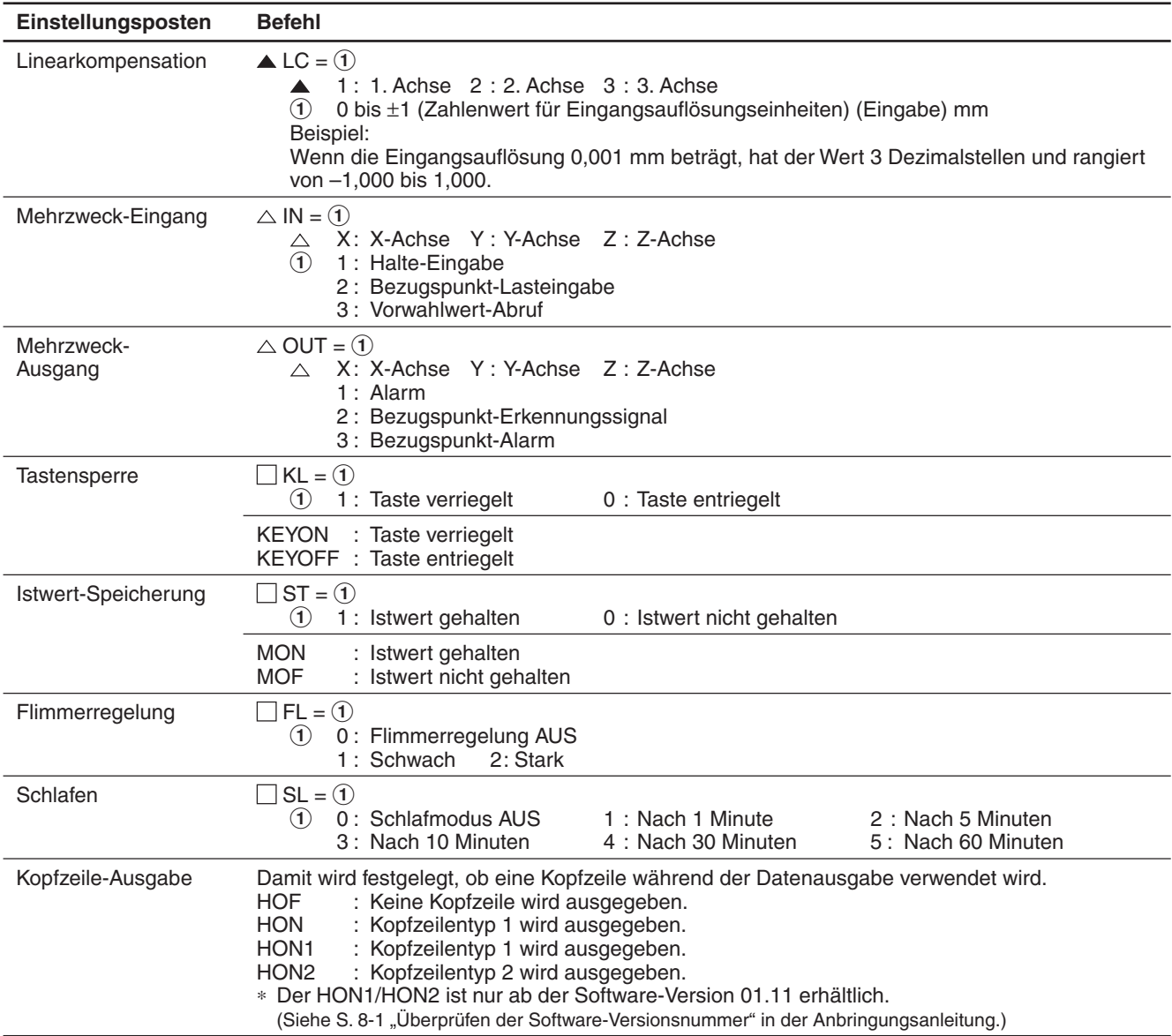

## **3-2. Tastenoperation**

Befehlseingabe wird anstelle von Tasteneingabe verwendet.

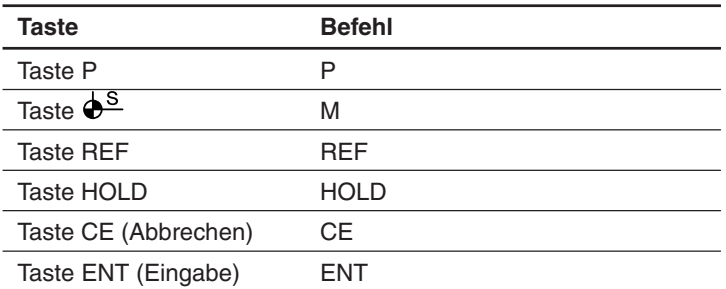

## **3-3. Operationen während der Messung**

## **3-3-1. Wenn das Achsenetikett ABC gewählt wird**

## **Befehlstabelle**

- $\blacklozenge, \diamondsuit$  zeigt die angegebene Achse an.
	- Falls alle Achsen angegeben werden (nur für  $\blacklozenge$ ), eine Leerstelle einfügen.
		- :Eines der folgenden Zeichen eingeben: Leerstelle, A, B, C, 1, 2 oder 3
		- $\diamondsuit$ : Eines der folgenden Zeichen eingeben: A, B, C, 1, 2 oder 3
- 1 zeigt einen Zahlenwert an. Dies ist der Zahlenwert der Anzeigeauflösungseinheit. Wenn z. B. die Anzeigeauflösung 0,005 mm ist, dann ist P = 20,055 bis auf drei Dezimalstellen.

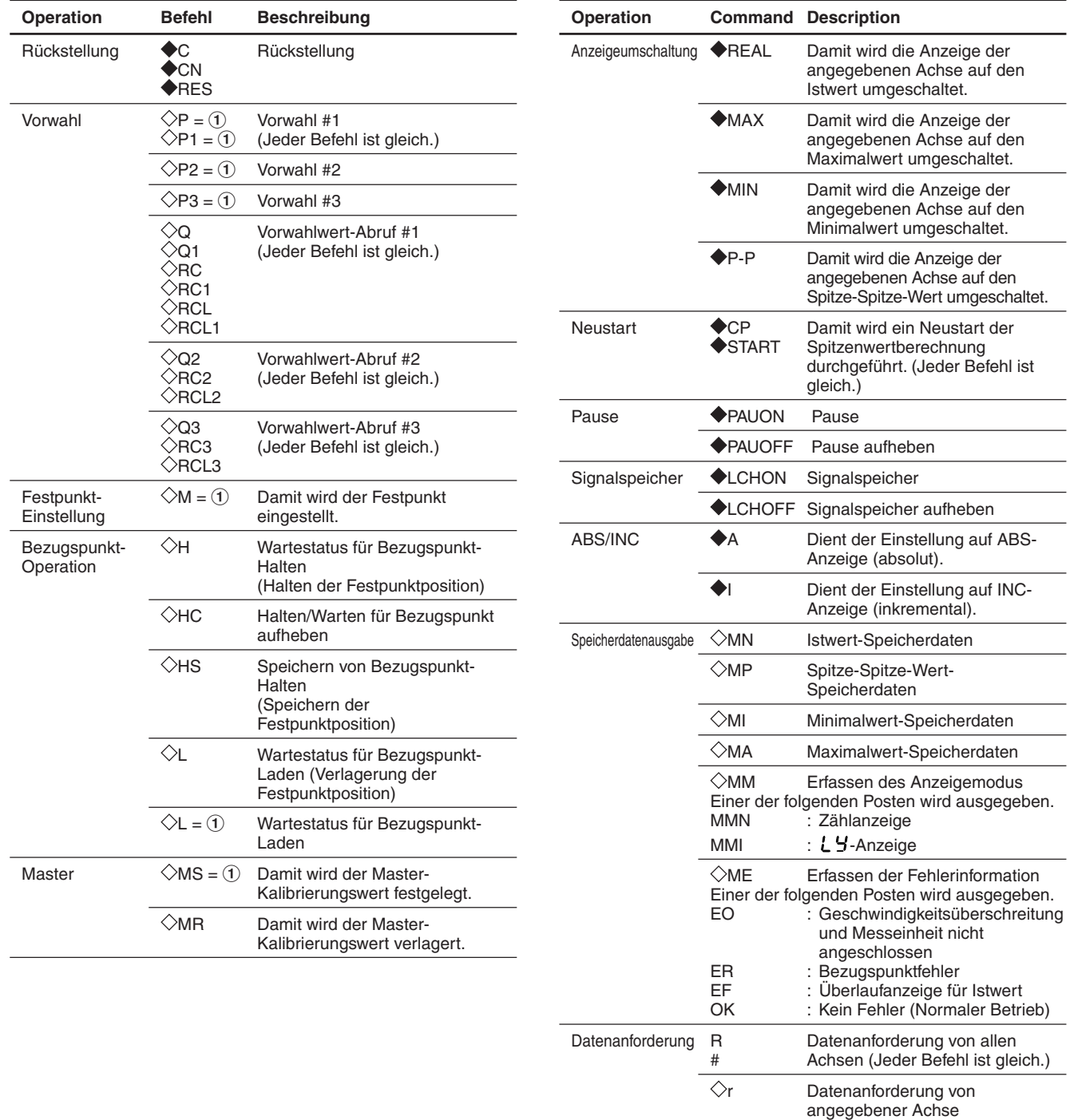

## **3-3-2. Wenn das Achsenetikett XYZ gewählt wird**

#### **Befehlstabelle**

- $\Diamond$  zeigt die angegebene Achse an.
	- $\diamondsuit$ : Eines der folgenden Zeichen eingeben: X, Y oder Z
- ① zeigt einen Zahlenwert an.

Beispiel: Wenn der Festpunkt der X-Achse auf 20 gesetzt wird → X20M

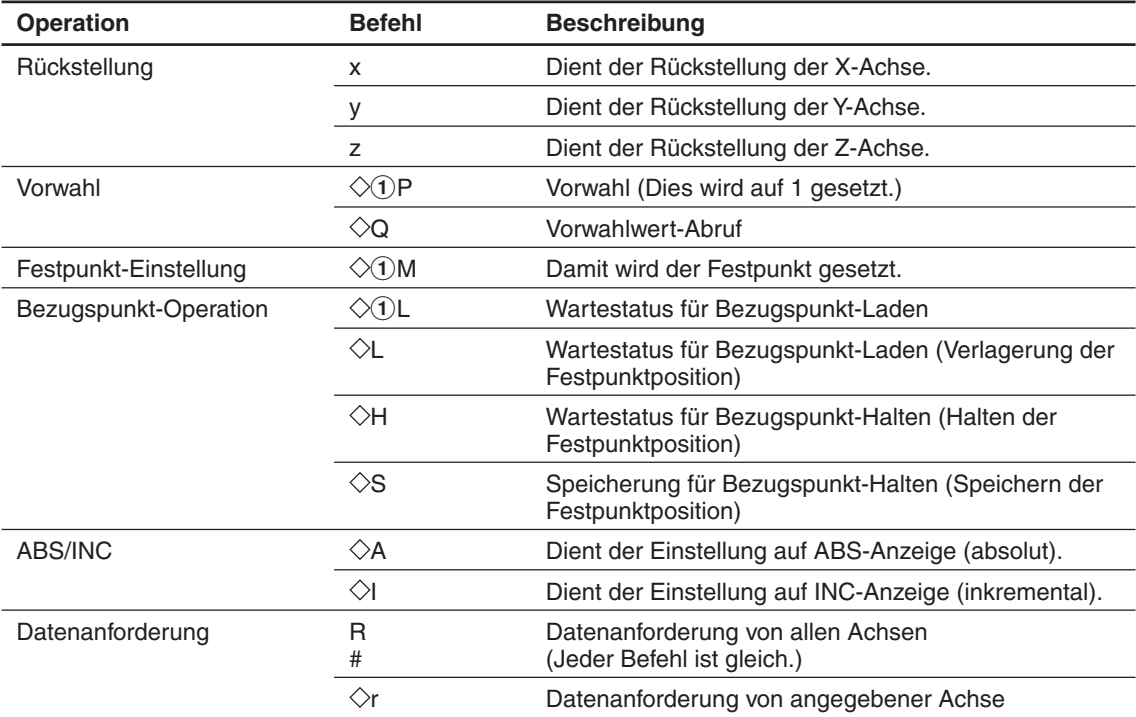

**このマニュアルに記載されている事柄の著作権は当社にあ り、説明内容は機器購入者の使用を目的としています。 したがって、当社の許可なしに無断で複写したり、説明内 容 (操作、保守など) と異なる目的で本マニュアルを使用す ることを禁止します。**

本手册所记载的内容的版权归属Magnescale Co., Ltd., 仅供购买本手册中所记载设备的购买者使用。

除操作或维护本手册中所记载设备的用途以外, 未 经 Magnescale Co., Ltd. 的明确书面许可, 严禁复制或使 用本手册的任何内容。

The material contained in this manual consists of information that is the property of Magnescale Co., Ltd. and is intended solely for use by the purchasers of the equipment described in this manual.

Magnescale Co., Ltd. expressly prohibits the duplication of any portion of this manual or the use thereof for any purpose other than the operation or maintenance of the equipment described in this manual without the express written permission of Magnescale Co., Ltd.

Le matériel contenu dans ce manuel consiste en informations qui sont la propriété de Magnescale Co., Ltd. et sont destinées exclusivement à l'usage des acquéreurs de l'équipement décrit dans ce manuel. Magnescale Co., Ltd. interdit formellement la copie de quelque partie que ce soit de ce manuel ou son emploi pour tout autre but que des opérations ou entretiens de l'équipement à moins d'une permission écrite de Magnescale Co., Ltd.

Die in dieser Anleitung enthaltenen Informationen sind Eigentum von Magnescale Co., Ltd. und sind ausschließlich für den Gebrauch durch den Käufer der in dieser Anleitung beschriebenen Ausrüstung bestimmt.

Magnescale Co., Ltd. untersagt ausdrücklich die Vervielfältigung jeglicher Teile dieser Anleitung oder den Gebrauch derselben für irgendeinen anderen Zweck als die Bedienung oder Wartung der in dieser Anleitung beschriebenen Ausrüstung ohne ausdrückliche schriftliche Erlaubnis von Magnescale Co., Ltd.

## Magnescale Co., Ltd.

Shinagawa Intercity Tower A-18F, 2-15-1, Konan, Minato-ku, Tokyo 108-6018, Japan